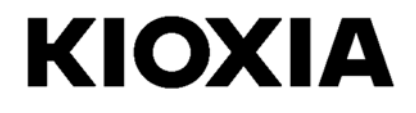

# SSD Utility

## 6.0.0.22

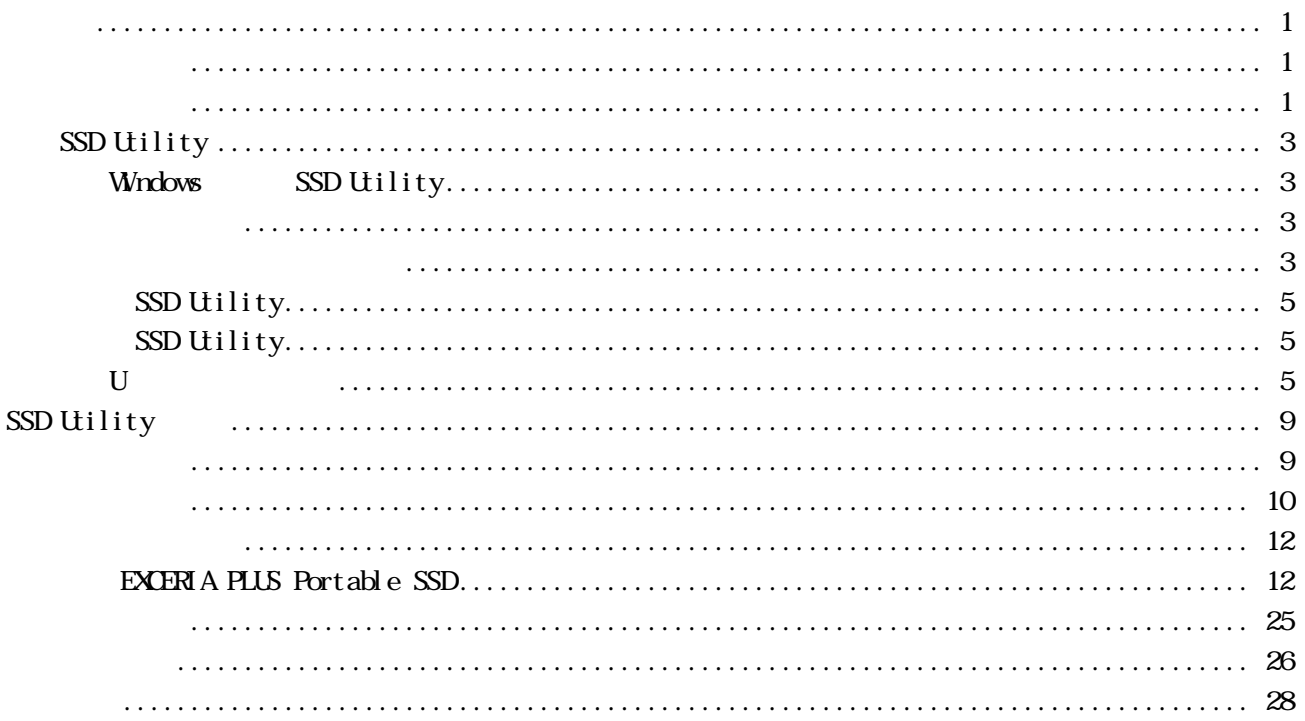

© 2024 Kioxia Corporation <br>Kioxia Corporation

Kioxia Corporation

 $\mu$ 

 $\mathcal{N}$ 

Kioxia Corporation $\blacksquare$ https://personal.kioxia.com.cn/support/

USER-GUIDE-SSD-UILTY,  $14a$ ,  $2024$   $1$  $: 60022$ 

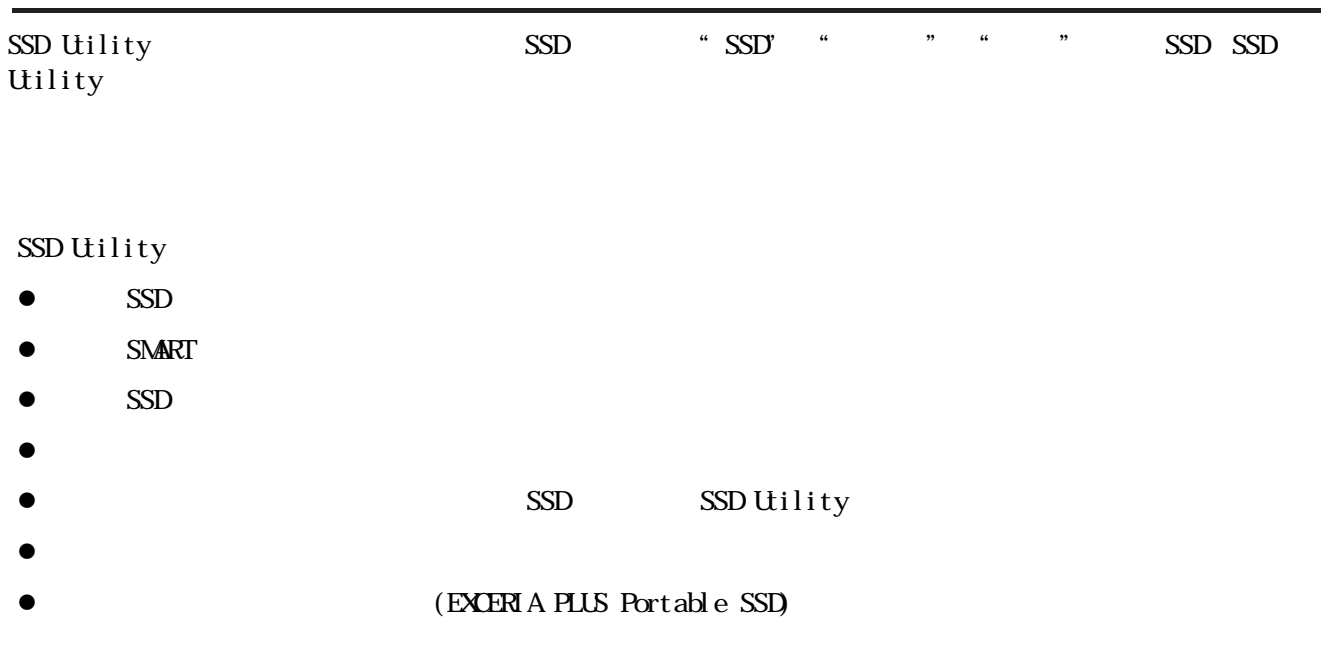

SSD Utility 9 SSD Utility

 $SSD$ 

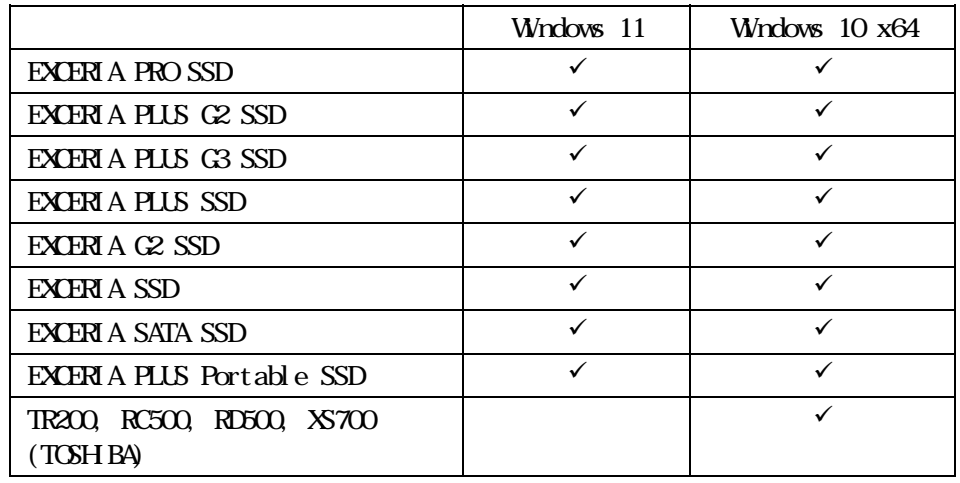

### $\wedge$  SSD USB

SSD

 $\odot$ SSD Utility

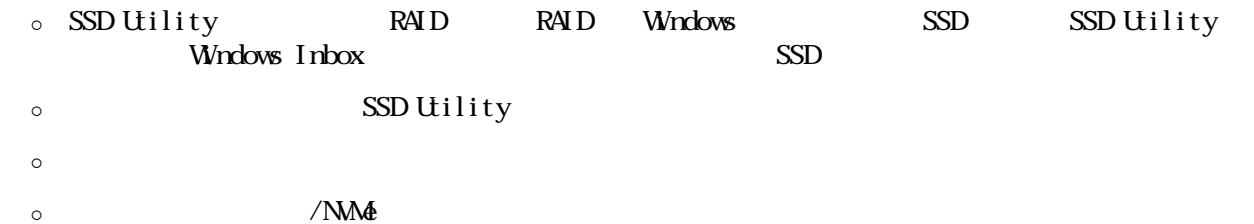

 $\circ$  SSD Utility  $(\text{https://personal.kioxi.a.comcn/support}).$ 

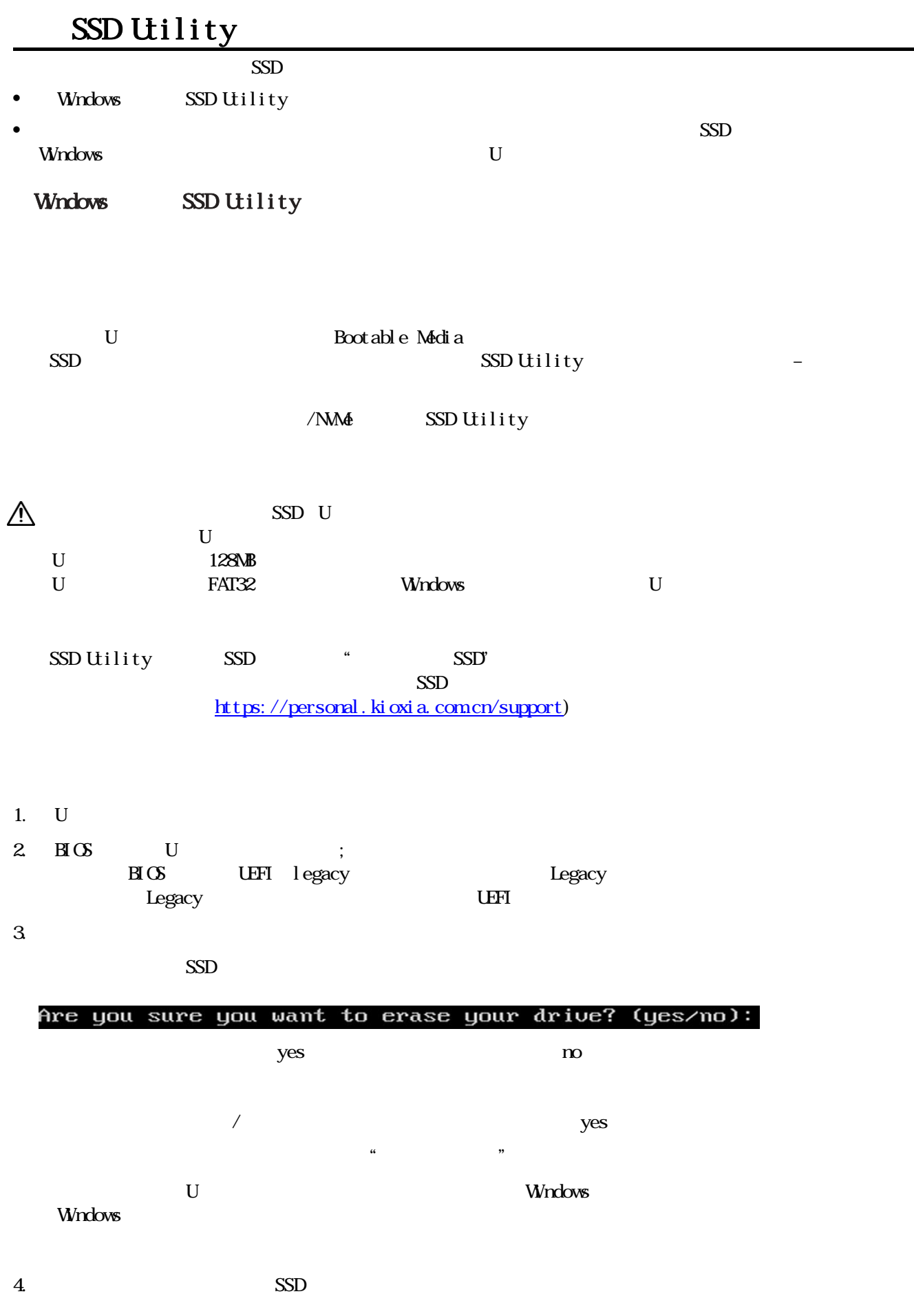

### (https://personal.kioxia.com.cn/support)

 $\bigcirc$  $SATA$ 

 $5$  5 b 5 b  $\,$ (https://personal.kioxia.com.cn/support)

### SSD Utility

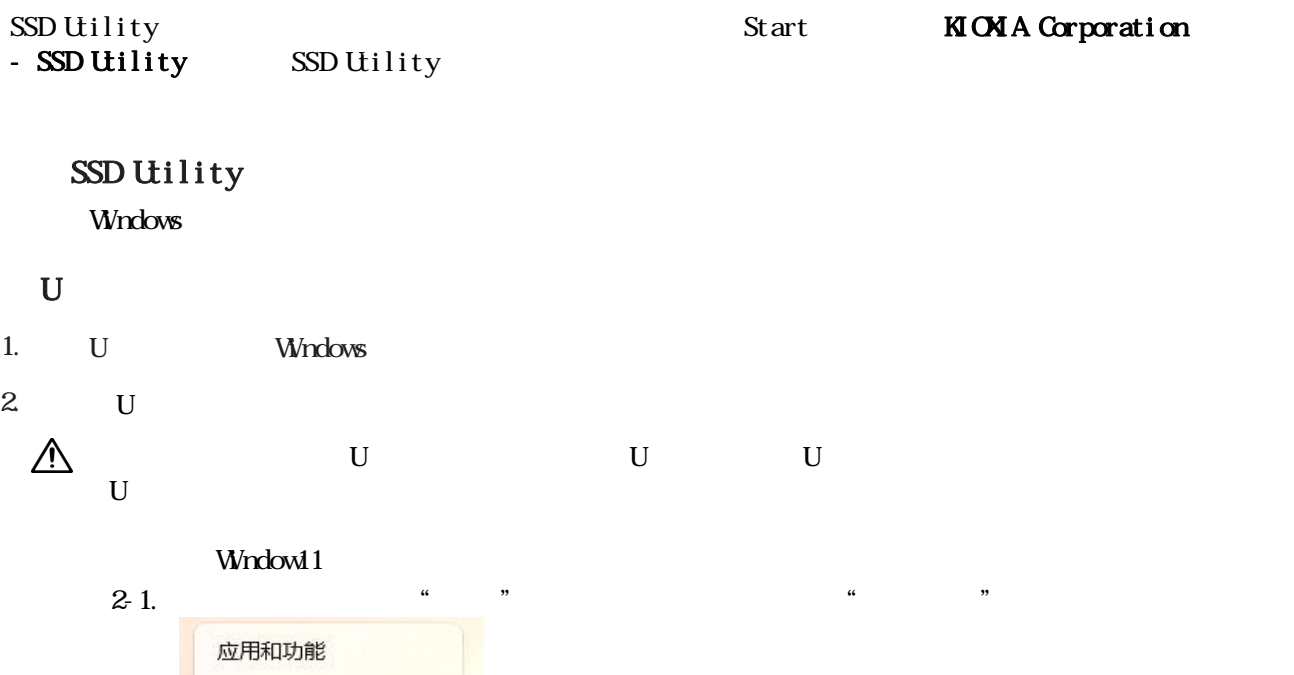

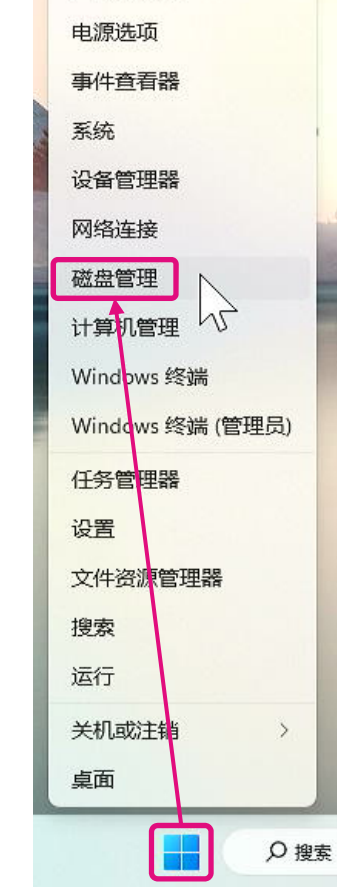

#### $2-2$   $\ldots$   $\ldots$  SSDSUPORT"

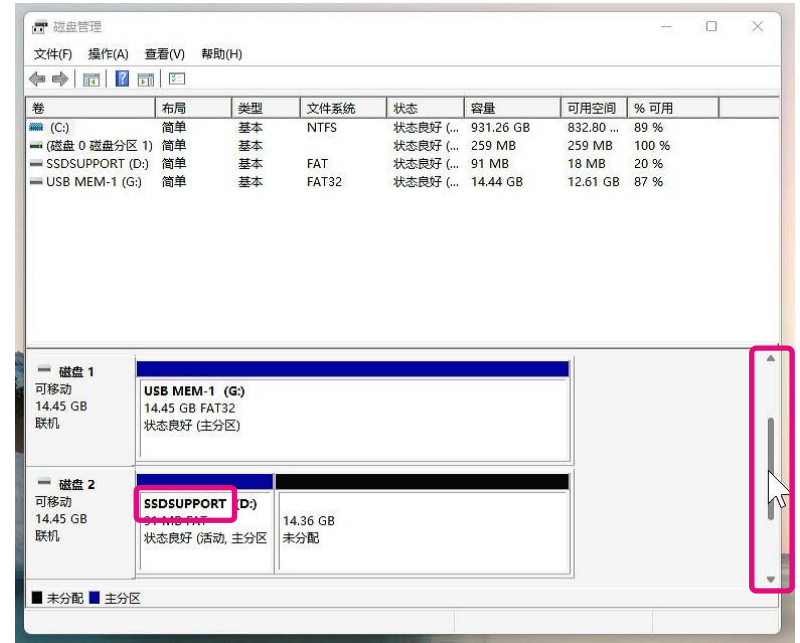

#### $2-3$   $\sum_{\text{max}}$   $\sum_{\text{max}}$   $\sum_{\text$ - 磁盘 2<br>可移动<br>14.45 GB<br>联机 SSDSUPPORT (D:)<br>91 MB FAT /////<br>状态良好 (活动, 目 14.36 GB [开(O) B源管理器(E) 将分区标记为活动分区(M)<br>**更改驱动器号和路径(C)...** ■未分配■主分区 格式化(F)... 扩展卷(X)... 压缩卷(H).. 添加喷像(A **IC 删除卷(D)** h **雇性(P)**  $M$ 帮助(H)

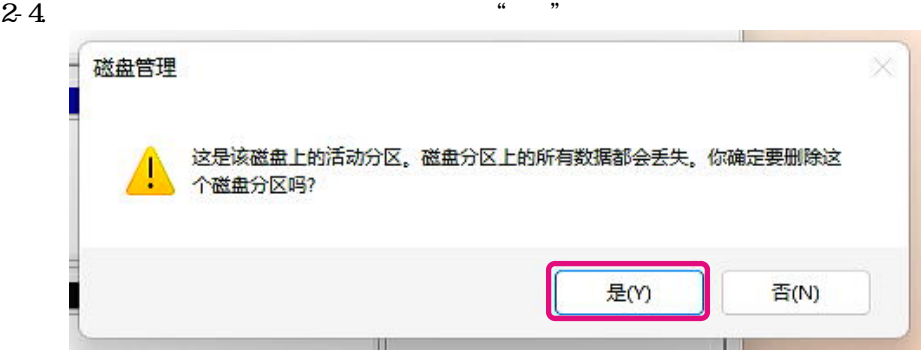

#### $2-5.$

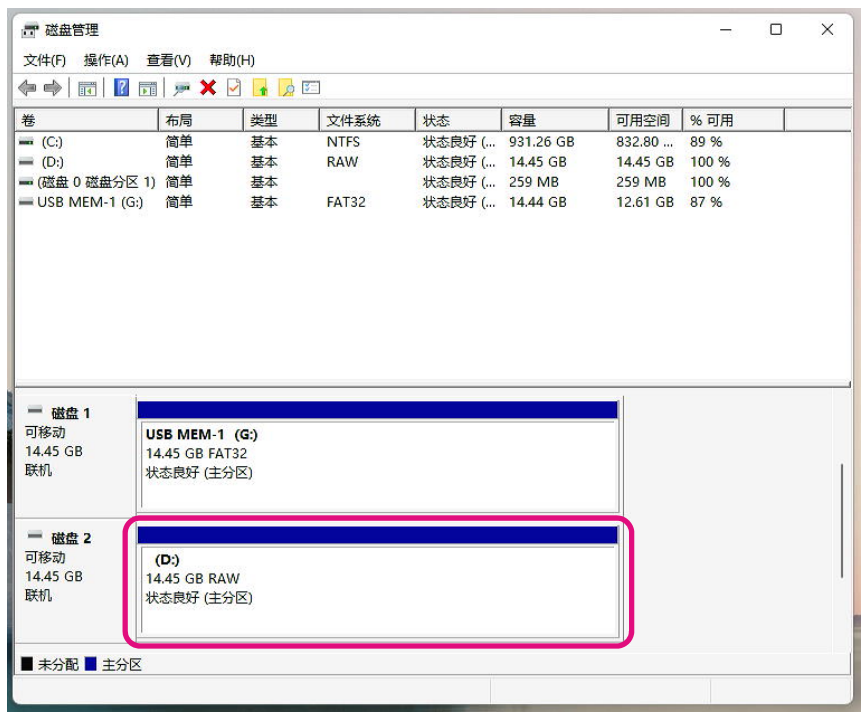

2-6. 右键点击要格式化的目标磁盘,然后在显示的菜单中选择"格式化(F)..."。 (D:) ////////<br>14.45 GB RAW /<br>状态良好 (主分区 打开(O) 资源管理器(E) 将分区标记为活动分区(M) ■未分配■主分区 更改驱动器号和路径(C)... 格式化(F)... 扩展卷(X)... 45 压缩卷(H)... 添加镜像(A)... 删除卷(D)... 属性(P) 帮助(H)

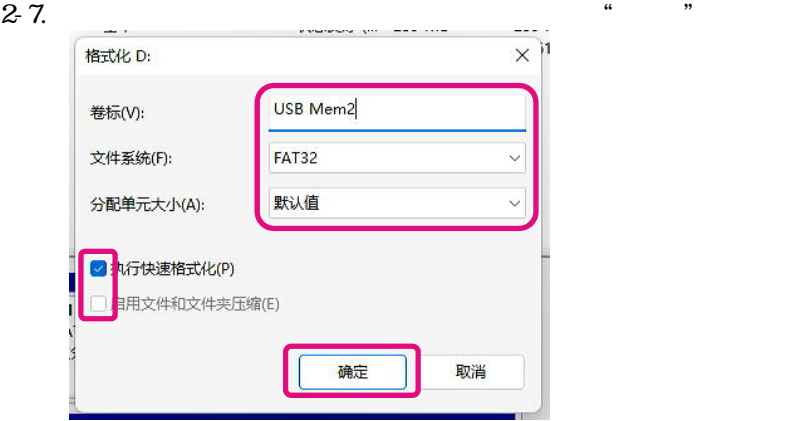

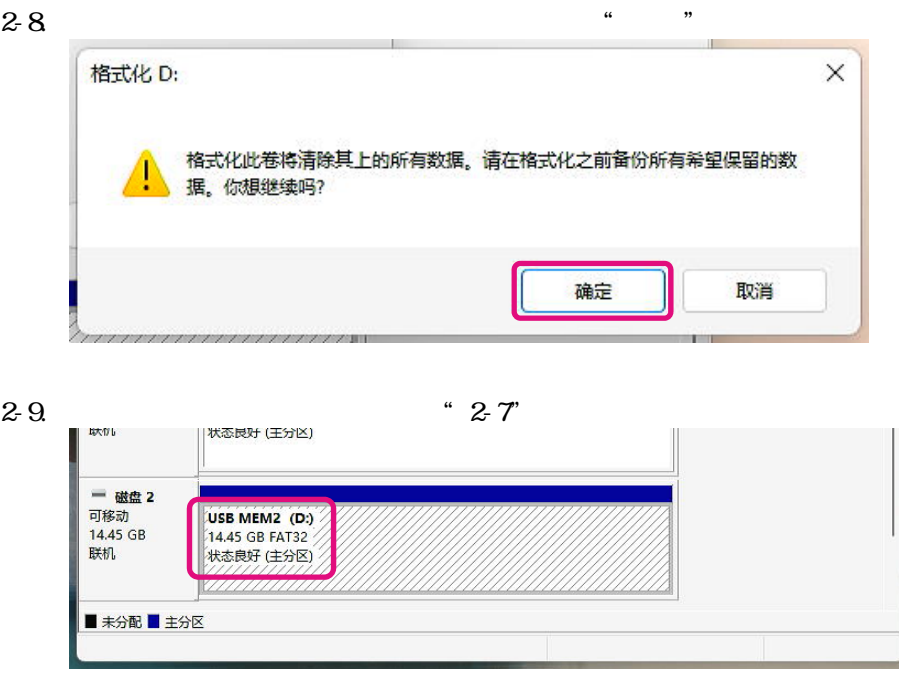

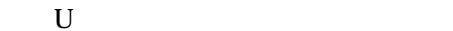

### SSD Utility

### SSD Utility

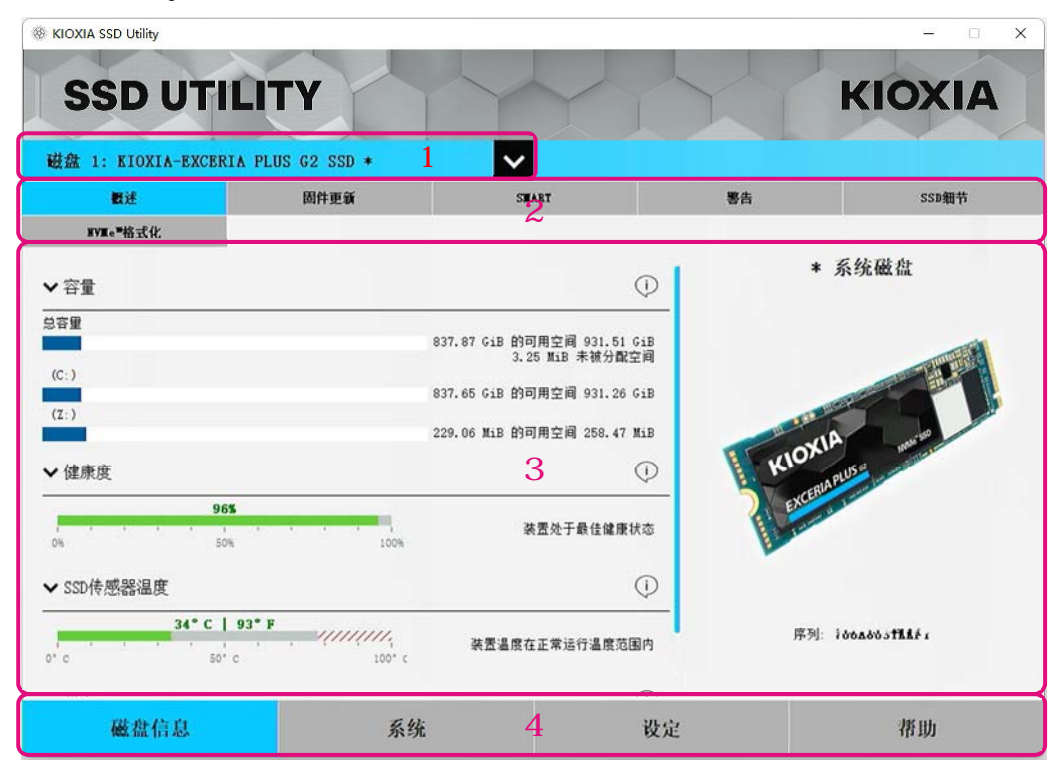

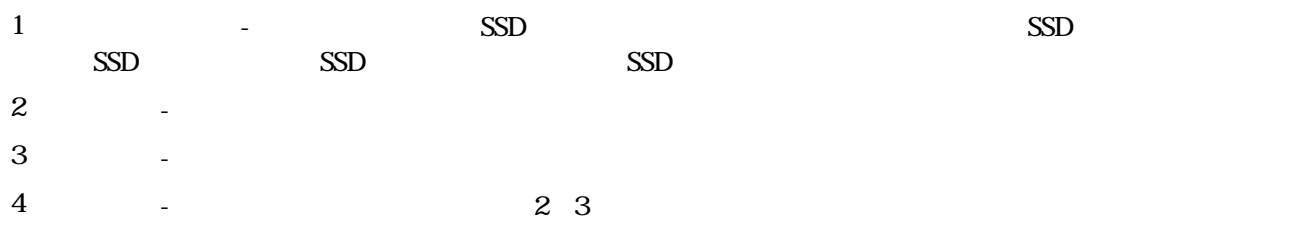

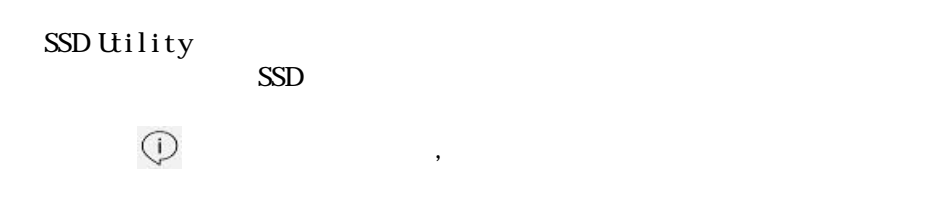

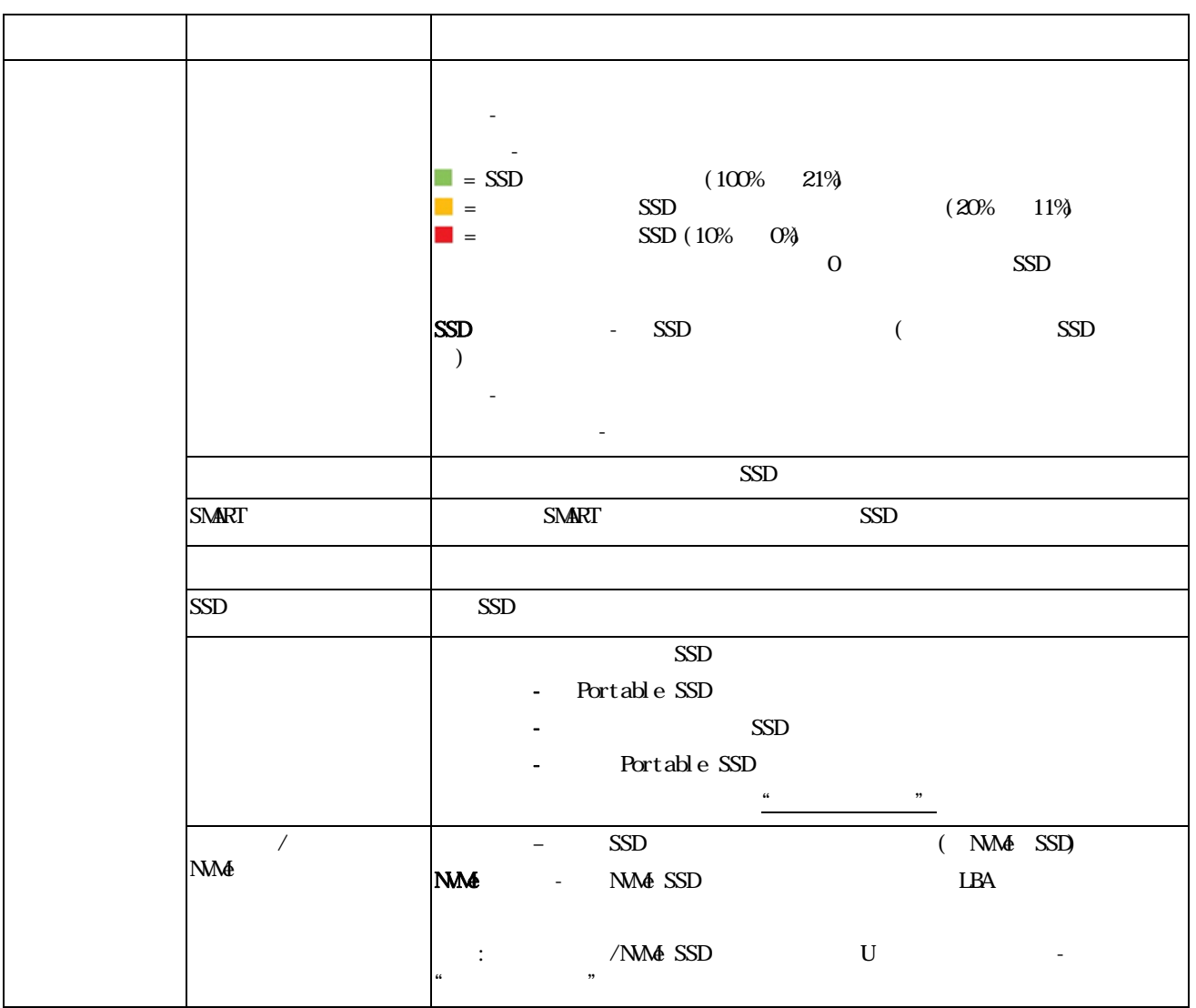

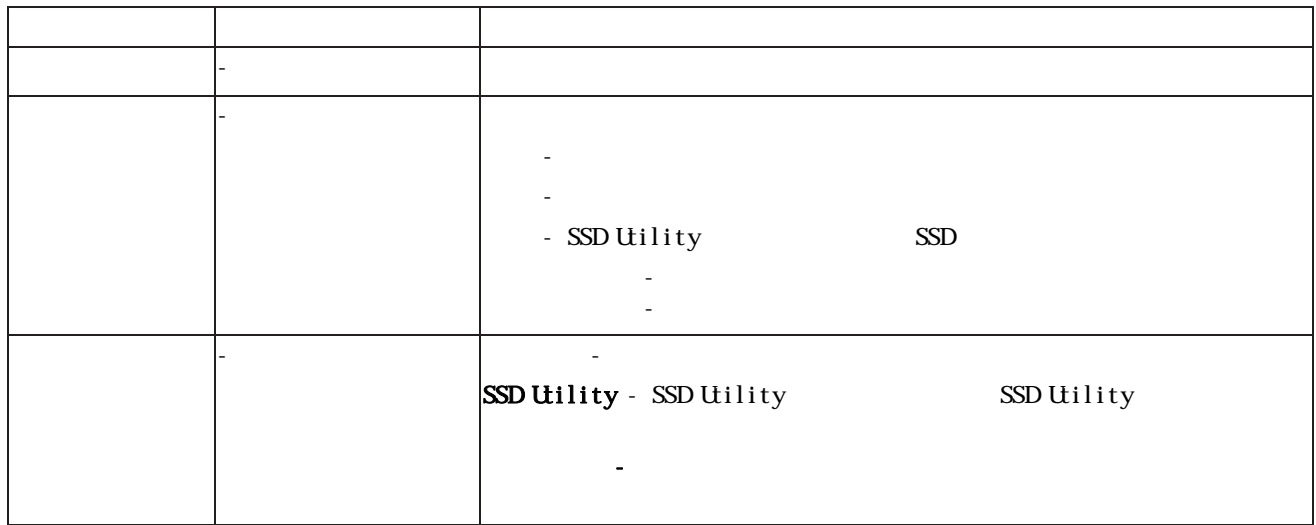

#### EXCERIA PLUS Portable SSD

#### EXCERIA PLUS Portable SSD

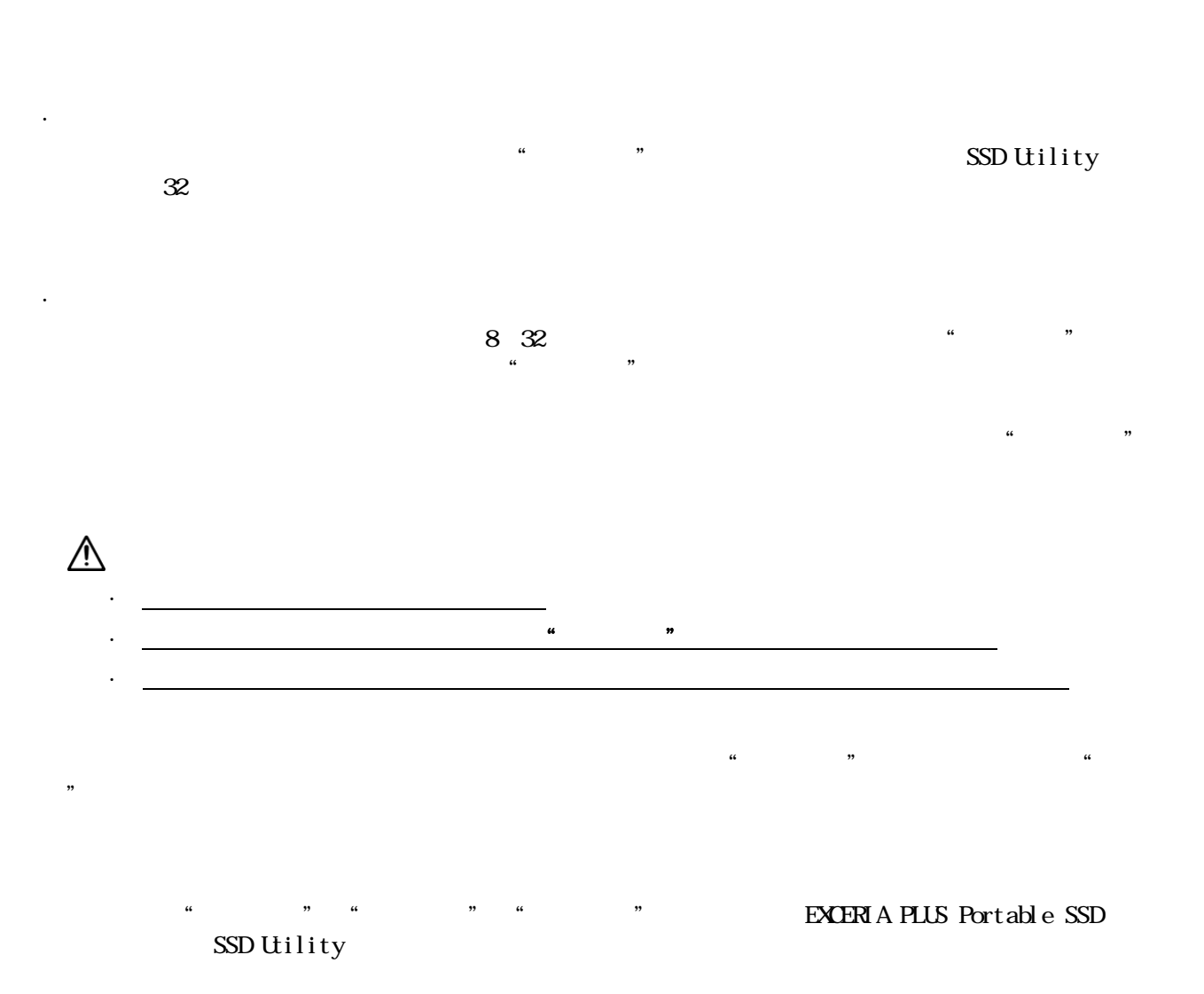

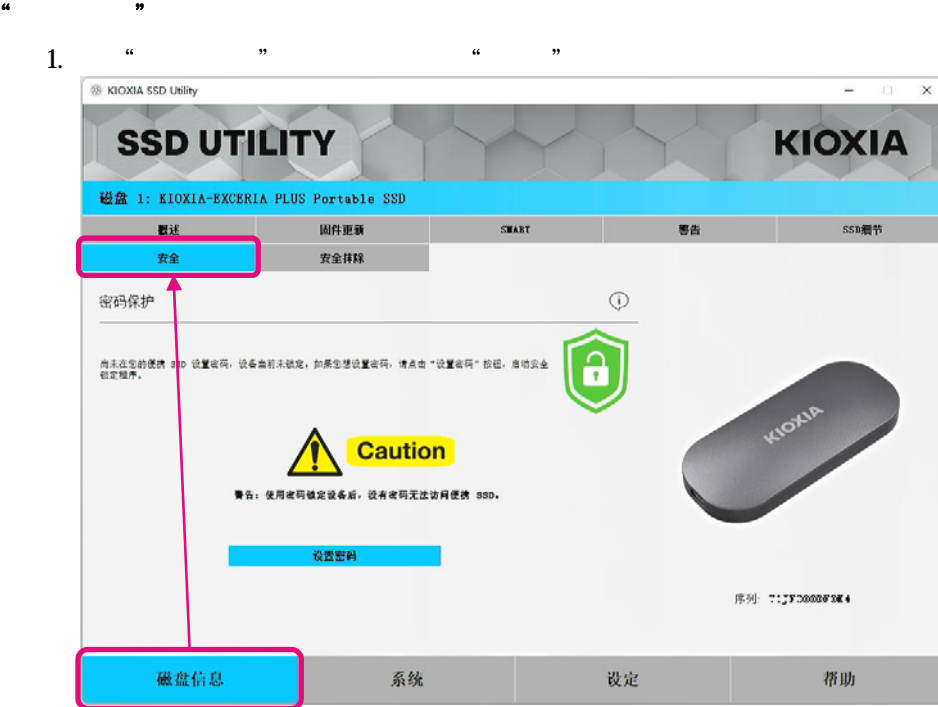

 $2^{\circ}$   $^{\circ}$   $^{\circ}$   $^{\circ}$ 

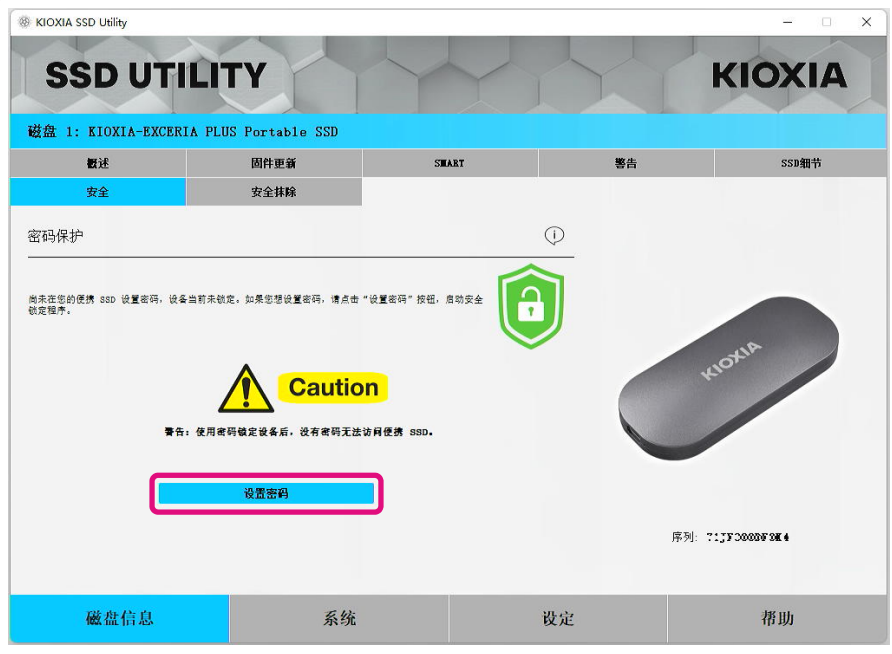

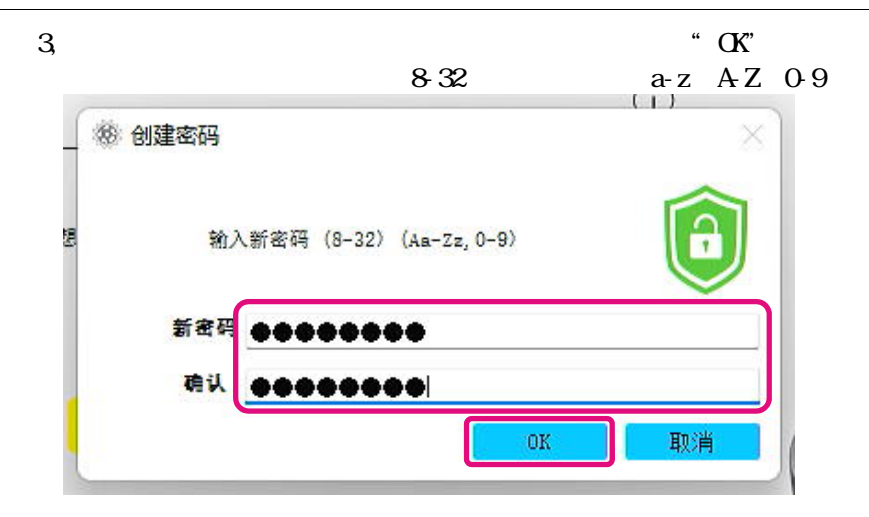

 $4,$ 

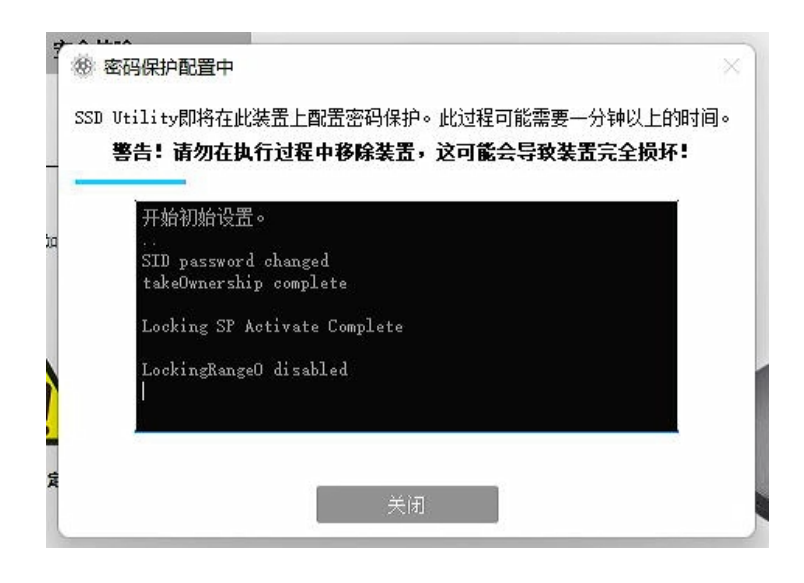

 $\sum_{\Lambda}$ 

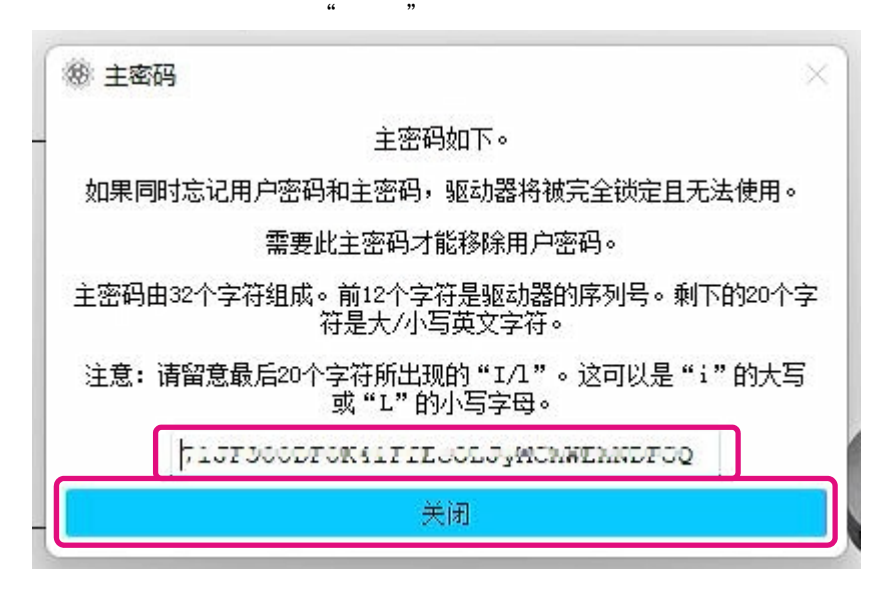

 $\frac{1}{2}$  :

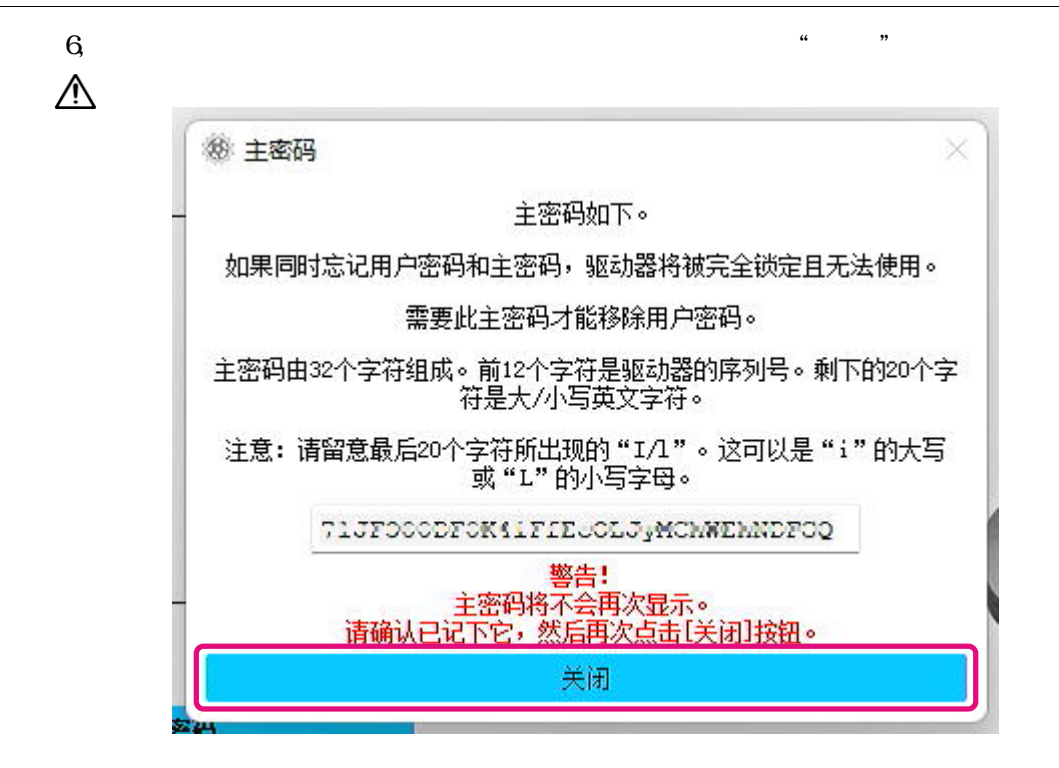

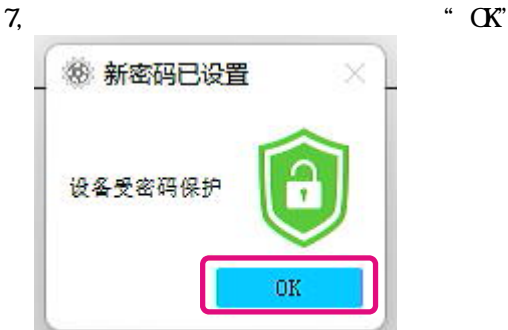

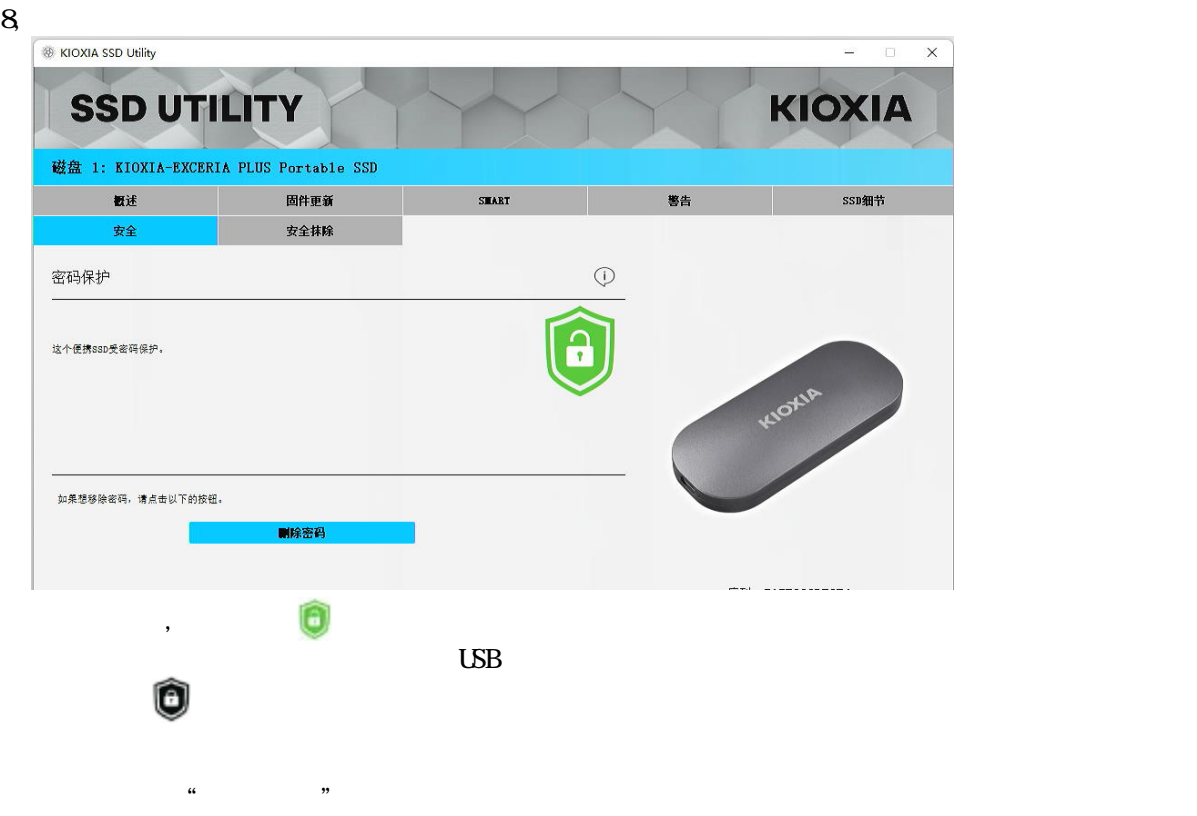

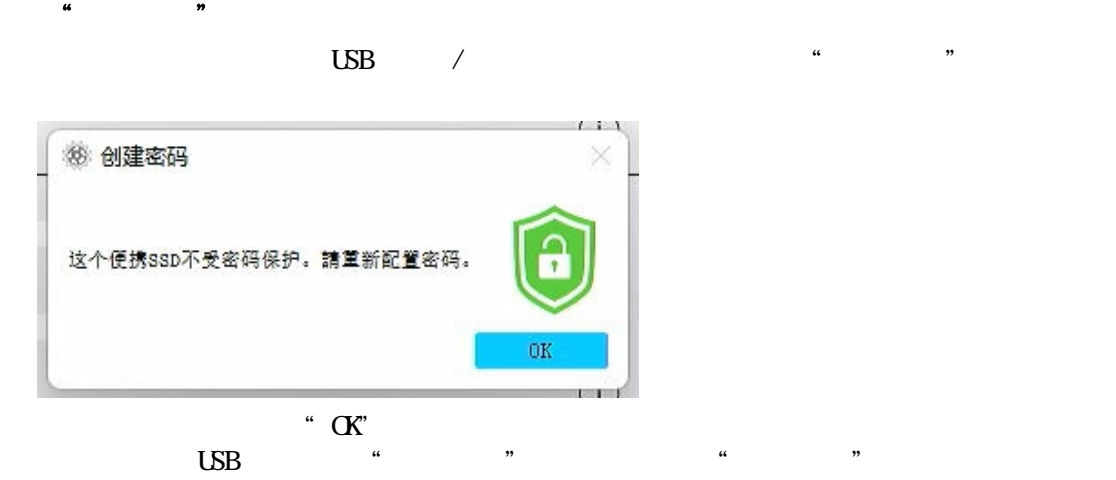

确认SSD密码锁定状态的步骤

### EXCERIA PLUS Portable SSD SSD Utility

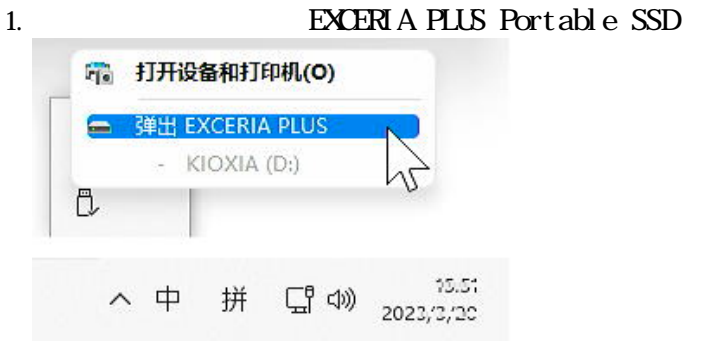

2, SSD Utility

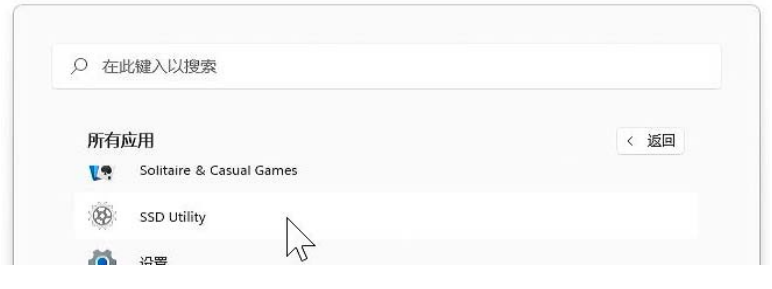

3 EXCERIA PLUS Portable SSD

#### 4, SSD Utility EXCERIA PLUS Portable SSD

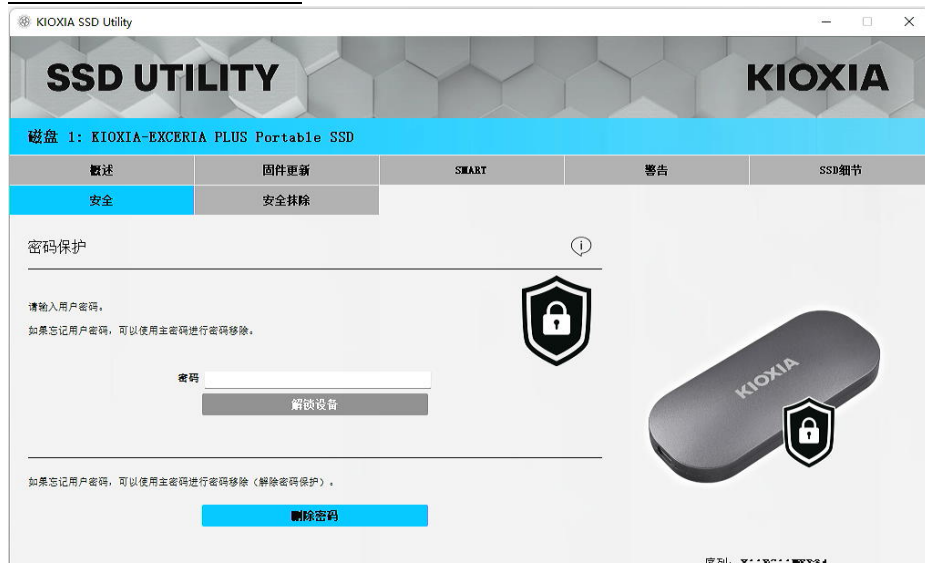

### 如果没有显示黑色盾牌图标,请在"选择硬盘"窗格中选择"KIOXIA EXCERIA PLUS Portable",

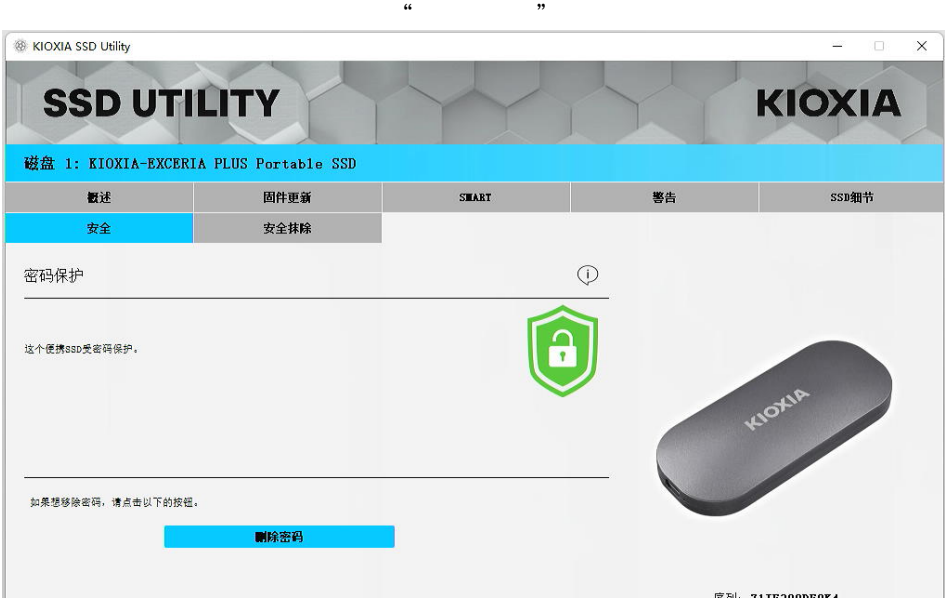

然后选择"安全"选项栏。即使没有执行"解锁装置"操作却显示如下图的解锁成功后的模块,并  $\alpha$  , and  $\beta$  , and  $\beta$  , and

#### "解锁设备"操作:

## $1.$  " " " " "

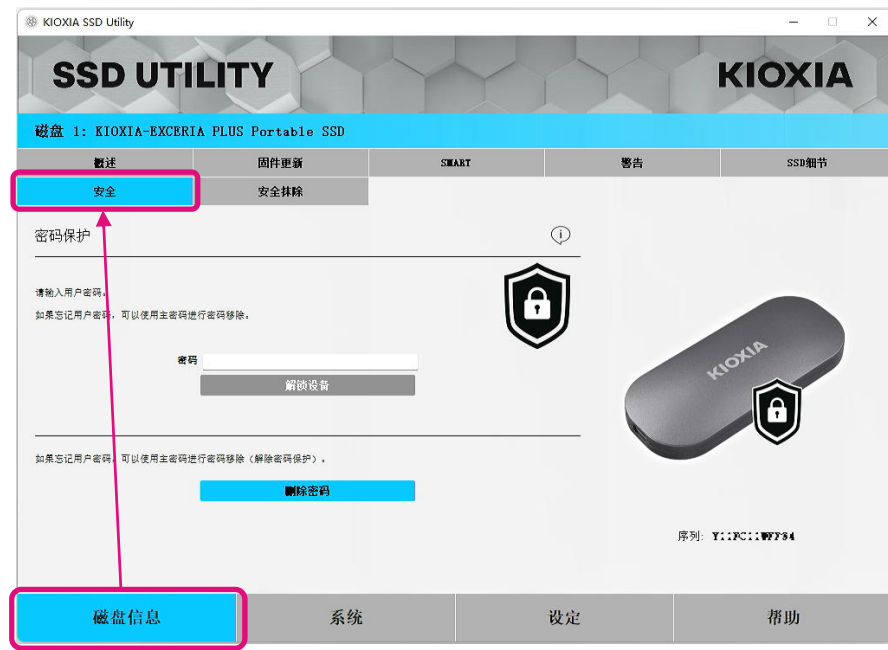

#### $2$ ,

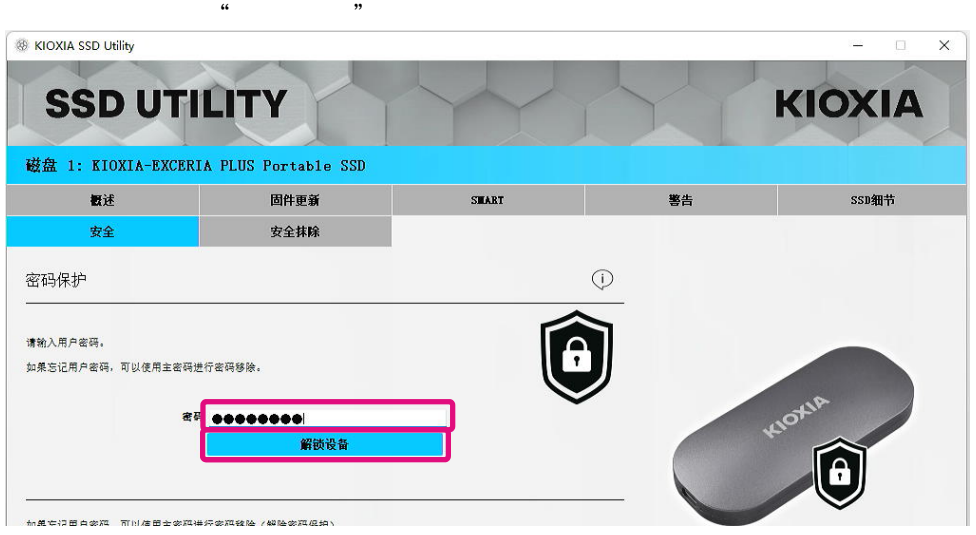

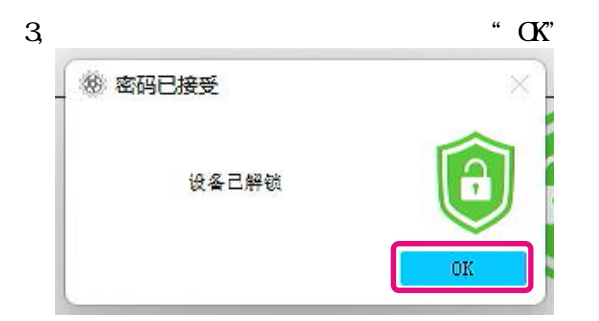

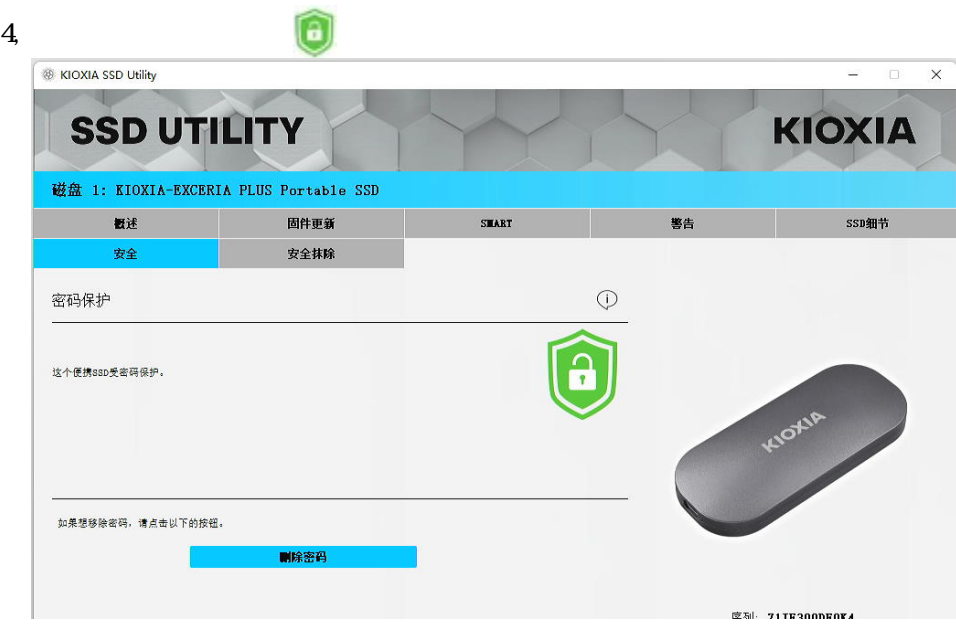

 $\frac{1}{2}$  and  $\frac{1}{2}$  and  $\frac{1}{2}$  a

 $\kappa$  and  $\kappa$ 

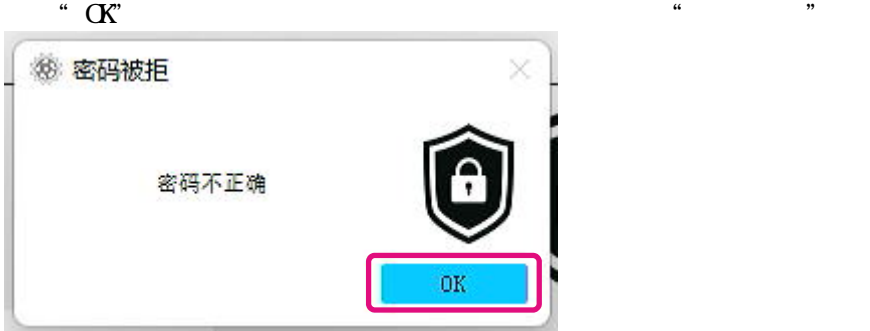

 $\begin{array}{lll} \text{SSD Utility} \end{array}$  USB  $\angle$  USB and  $\sim$   $\frac{4\pi}{3}$  and  $\sim$   $\frac{4\pi}{3}$  and  $\sim$   $\frac{4\pi}{3}$  and  $\sim$   $\frac{4\pi}{3}$  and  $\sim$   $\sim$   $\sim$   $\sim$ 

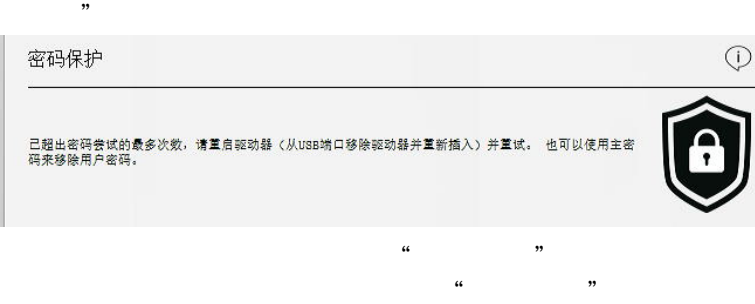

 $\times$ 

KIOXIA

ssm细节

- "删除密码"操作: 1.  $\frac{a}{1}$  we have the set of  $\frac{a}{1}$  we have the set of  $\frac{a}{1}$  we have the set of  $\frac{a}{1}$ RIOXIA SSD Utility **SSD UTILITY** 磁盘 1: KIOXIA-EXCERIA PLUS Portable SSD 固件更新 一般 SHART **WA** 安全排除  $\overline{b}$ 密码保护  $\odot$ 请输入用户查询。 如果忘记用户街廊<mark>,可以使用主商码进行街码移除</mark>。
	- é 如果怎记用户街码。可以使用主街码进行街码移除(解除街码保护)。 副除密码 序列: Y::PC::WFF84 磁盘信息 系统 设定 帮助

 $2,$   $\ldots$   $\ldots$ 

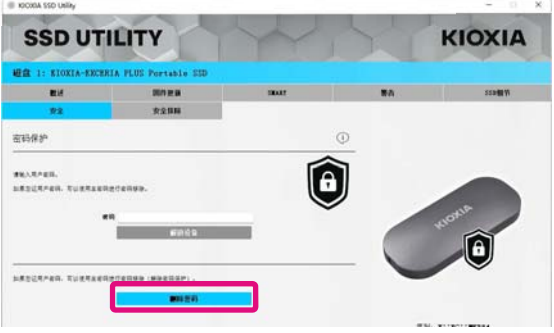

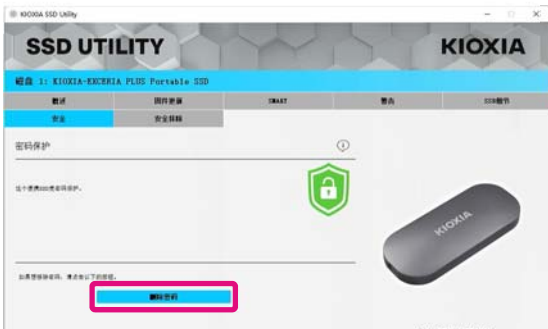

当装置没有被锁定:

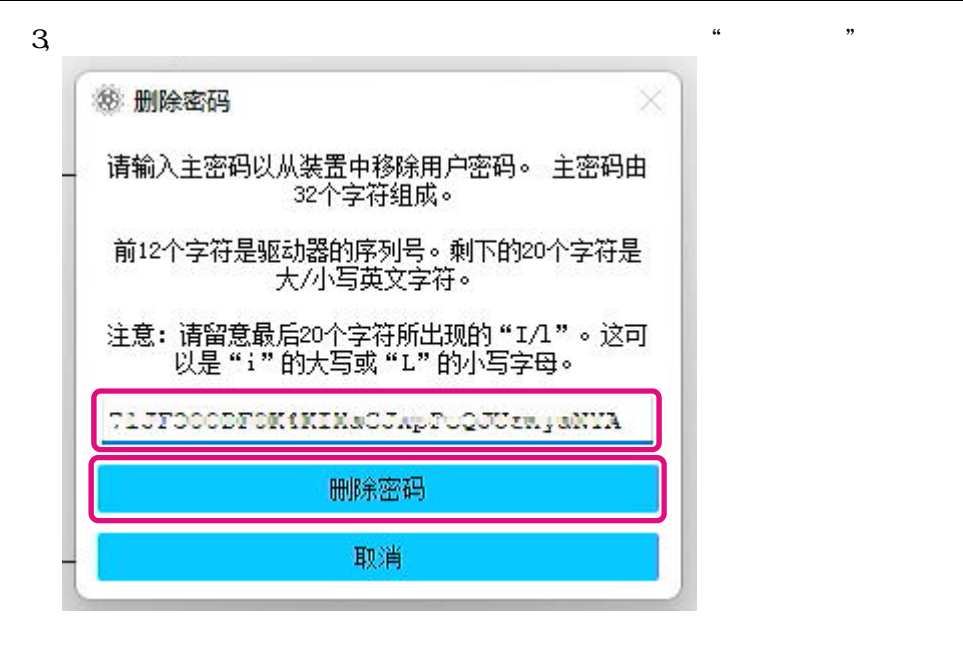

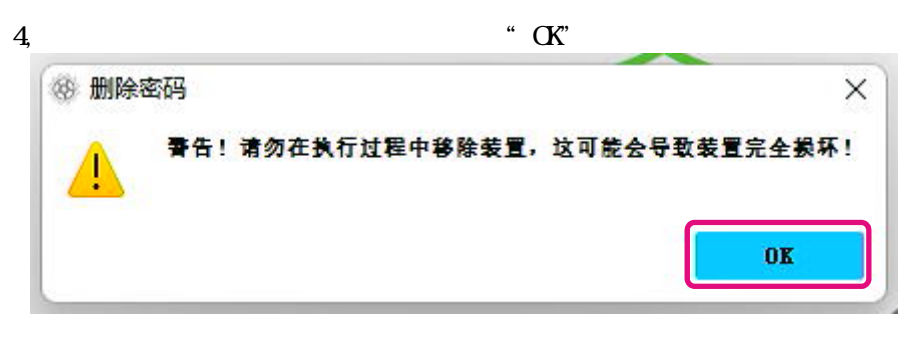

# $5,$

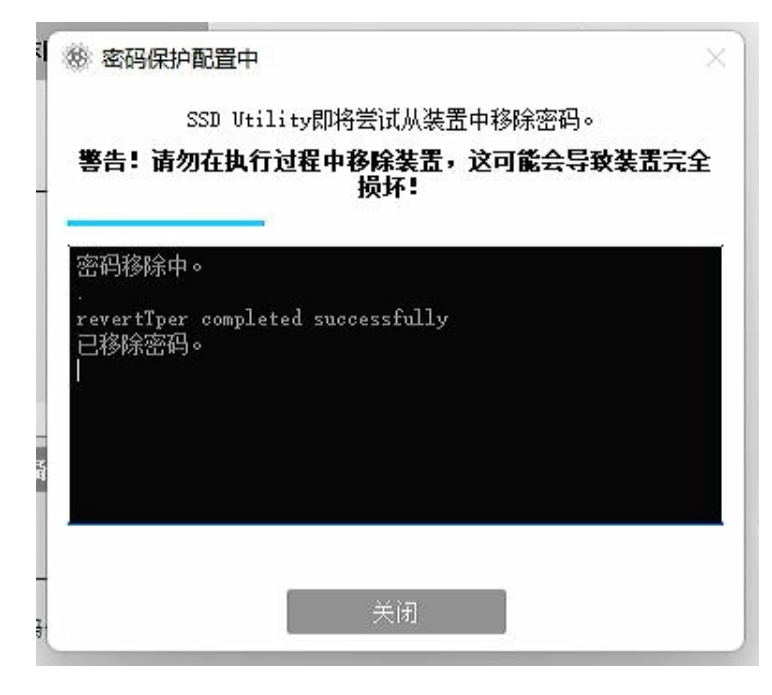

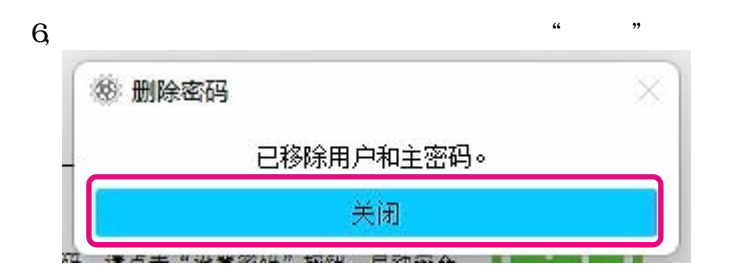

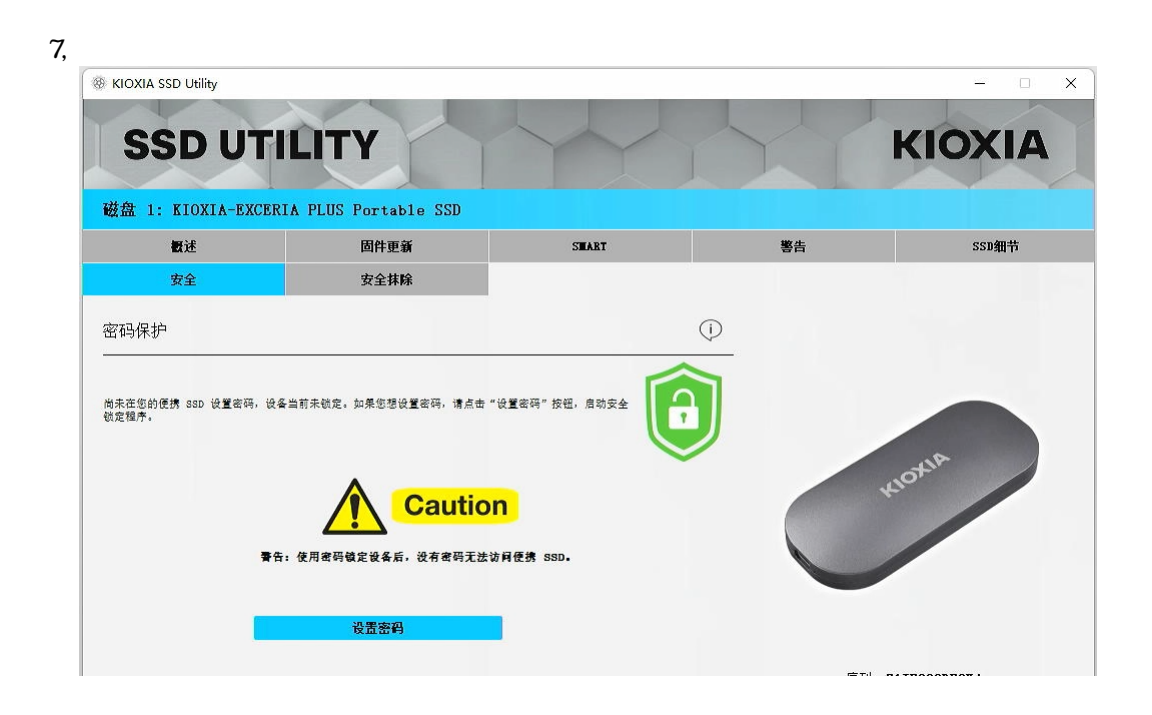

 $\alpha$  "

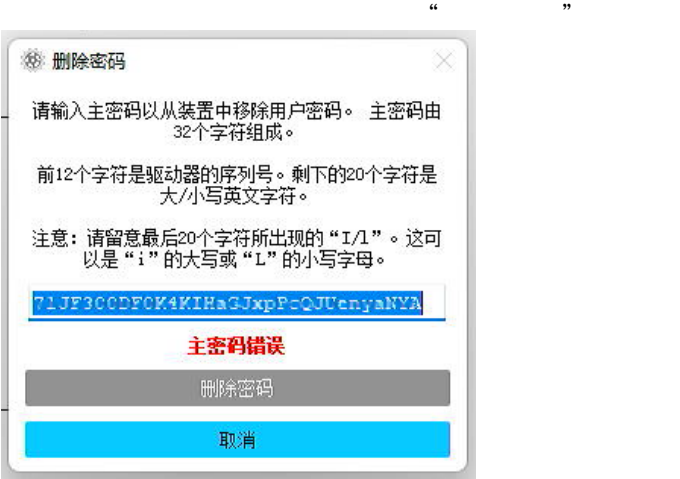

 $\alpha$  means  $\alpha$ 

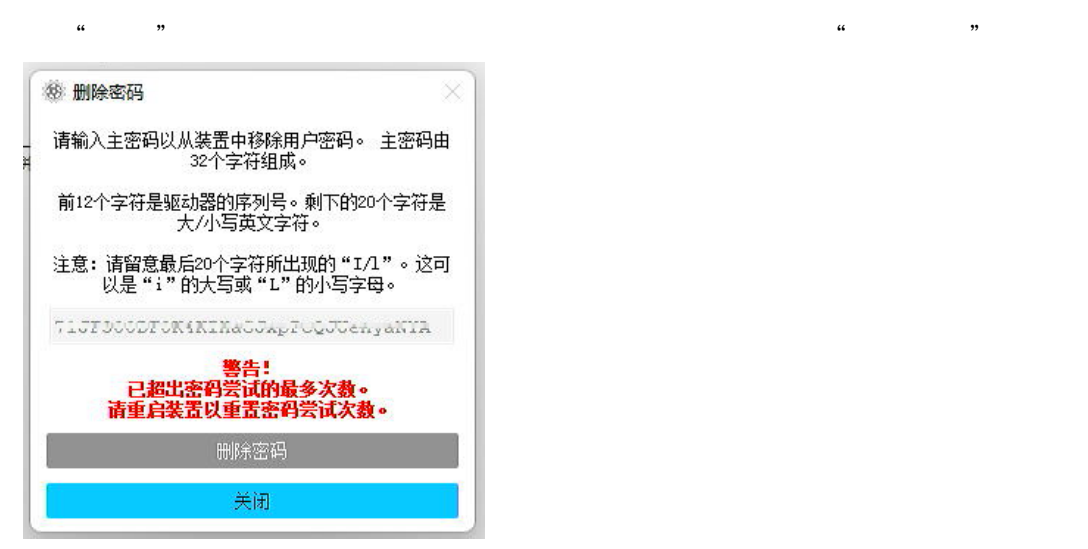

 $\frac{1}{2}$  and  $\frac{1}{2}$  and  $\frac{1}{2}$  a

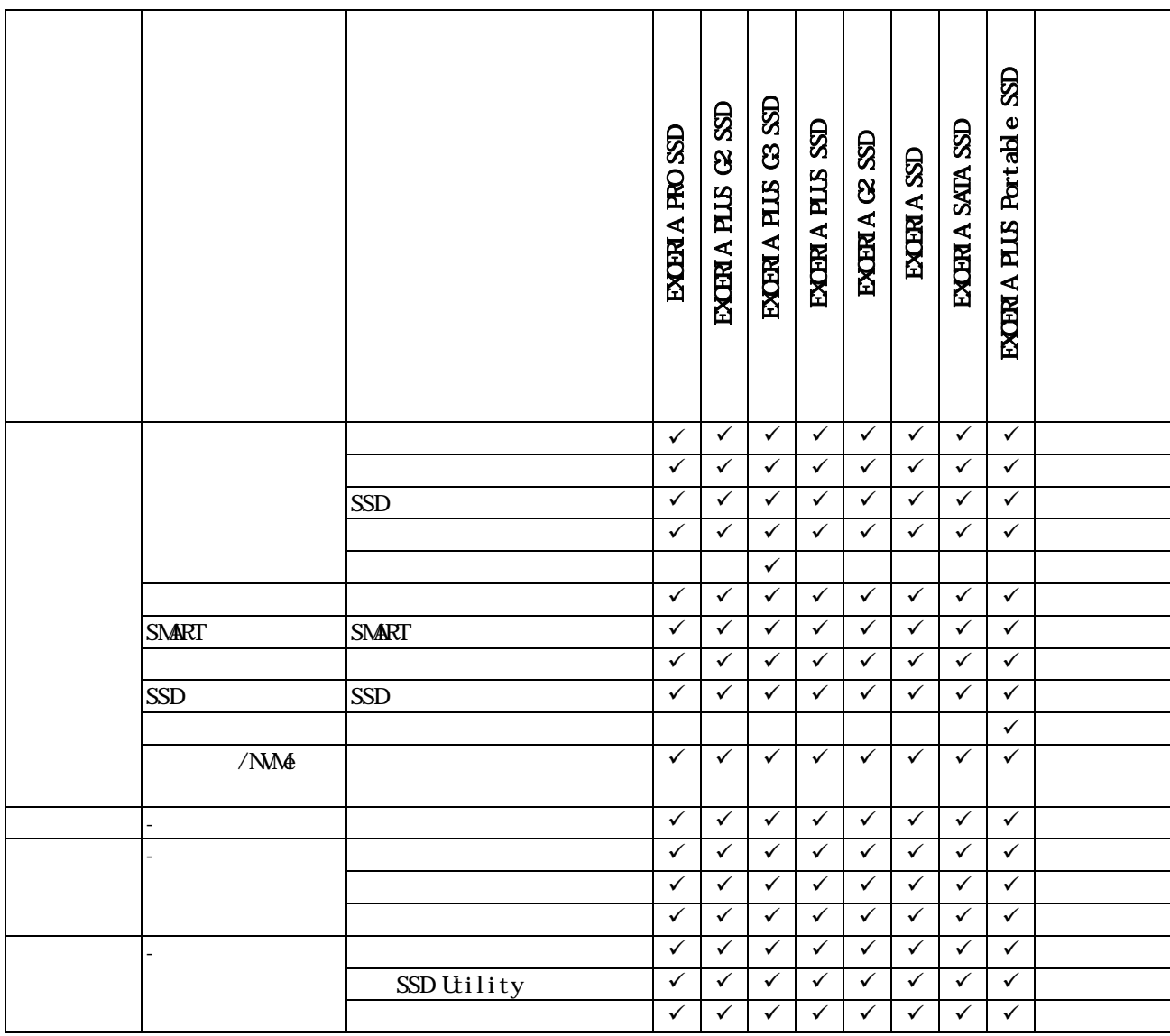

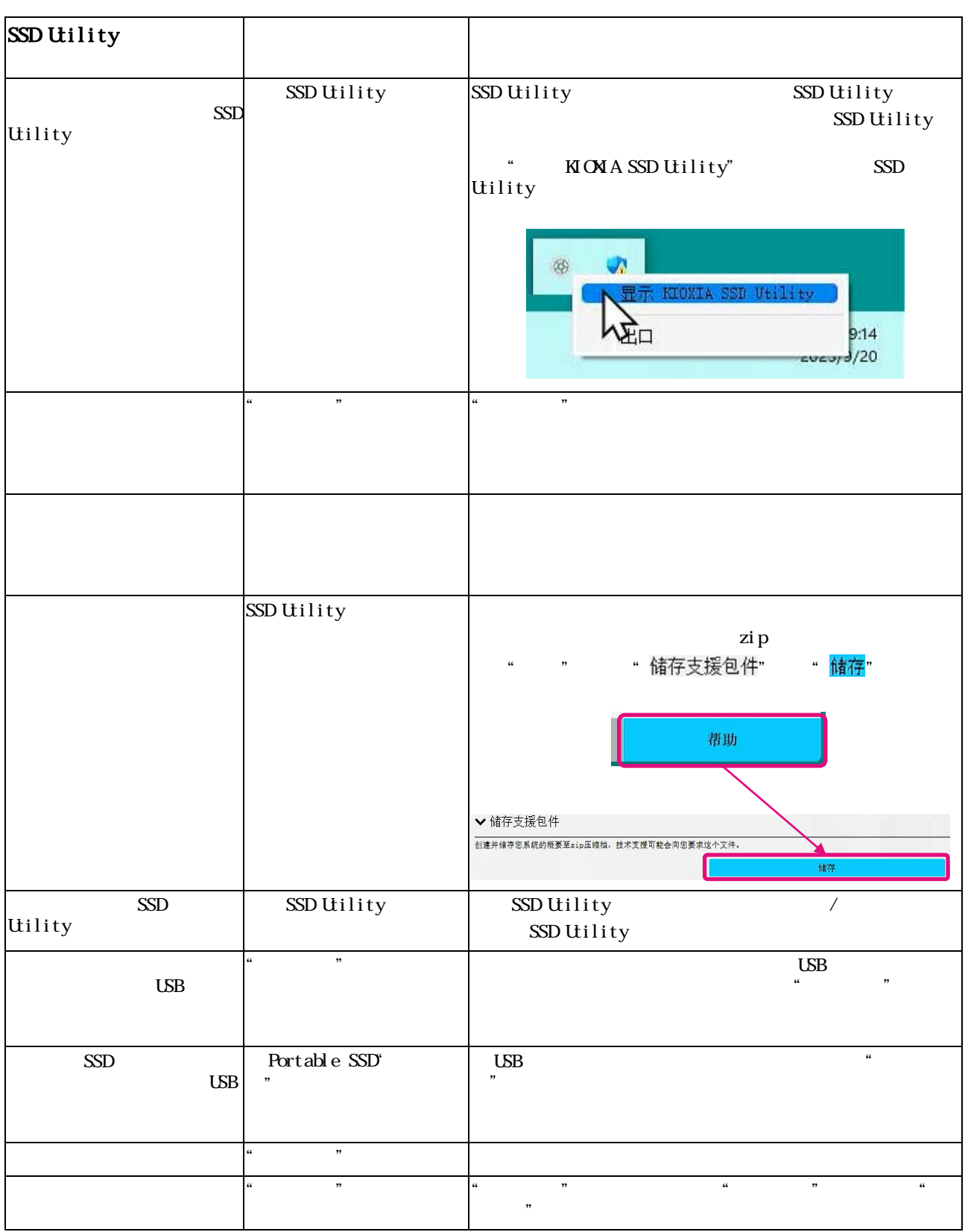

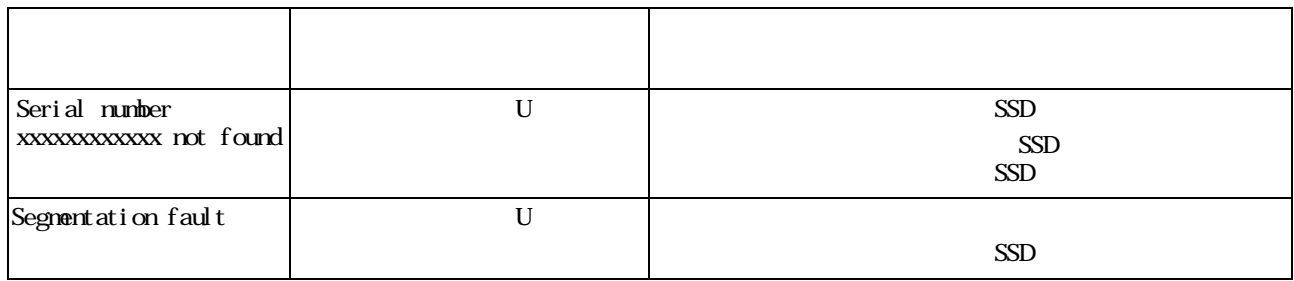

- $\bullet$  NM $\bullet$  NMExpress, Inc.
- Windows Microsoft Microsoft